Notebook Tour User Guide © Copyright 2007 Hewlett-Packard Development Company, L.P.

Microsoft and Windows are U.S. registered trademarks of Microsoft Corporation. Bluetooth is a trademark owned by its proprietor and used by Hewlett-Packard Company under license. SD logo is a trademark of its proprietor. Java is a U.S. trademark of Sun Microsystems, Inc.

The information contained herein is subject to change without notice. The only warranties for HP products and services are set forth in the express warranty statements accompanying such products and services. Nothing herein should be construed as constituting an additional warranty. HP shall not be liable for technical or editorial errors or omissions contained herein.

First Edition: May 2007

Document Part Number: 440546-001

### **Product notice**

This user guide describes features that are common to most models. Some features may not be available on your computer.

# **Table of contents**

#### 1 Identifying hardware

#### 2 Components

| Top components                            | 3    |
|-------------------------------------------|------|
| Pointing devices                          | 3    |
| Lights                                    | 4    |
| Buttons, switches, and fingerprint reader |      |
| Keys                                      | 7    |
| Front components                          | 8    |
| Rear components                           | 9    |
| Right-side components                     | . 10 |
| Left-side components                      | . 12 |
| Bottom components                         | . 13 |
| Display components                        | . 14 |
| Wireless antennae                         | . 15 |
| Additional hardware components            | . 16 |
| ·                                         |      |

#### 3 Labels

| ndex |
|------|
|------|

# **1** Identifying hardware

To see a list of hardware installed in the computer, follow these steps:

- 1. Select Start > Computer > System properties.
- 2. In the left pane, click **Device Manager**.

You can also add hardware or modify device configurations using Device Manager.

NOTE: Windows® includes the User Account Control feature to improve the security of your computer. You may be prompted for your permission or password for tasks such as installing applications, running utilities, or changing Windows settings. Refer to Windows online Help for more information.

# 2 Components

### **Top components**

### **Pointing devices**

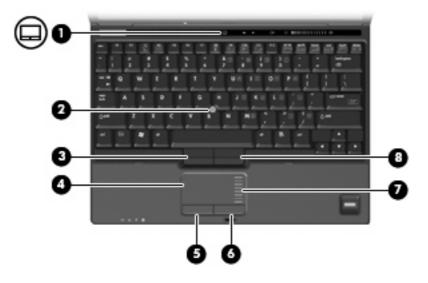

| Component |                              | Description                                                     |
|-----------|------------------------------|-----------------------------------------------------------------|
| (1)       | TouchPad on/off button       | Turns the TouchPad on and off.                                  |
| (2)       | Pointing stick*              | Moves the pointer and selects or activates items on the screen. |
| (3)       | Left pointing stick button*  | Functions like the left button on an external mouse.            |
| (4)       | TouchPad*                    | Moves the pointer and selects or activates items on the screen. |
| (5)       | Left TouchPad button*        | Functions like the left button on an external mouse.            |
| (6)       | Right TouchPad button*       | Functions like the right button on an external mouse.           |
| (7)       | TouchPad scroll zone         | Scrolls up or down.                                             |
| (8)       | Right pointing stick button* | Functions like the right button on an external mouse.           |

\*This table describes factory settings. To view or change pointing device preferences, select Start > Control Panel > Hardware and Sound > Mouse.

### Lights

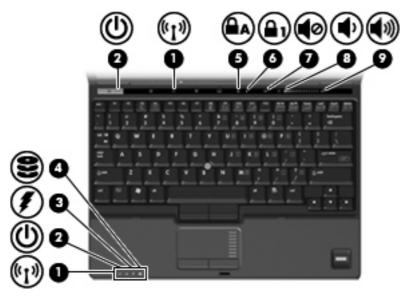

| Component |                      | Description                                                                                                    |                                                                |
|-----------|----------------------|----------------------------------------------------------------------------------------------------|----------------------------------------------------------------|
| (1)       | Wireless lights (2)* | <ul> <li>On: An integrated wireless devarea network (WLAN) device,<br/>Module, and/or a Bluetooth® c</li> </ul>                                                                          | the HP Broadband Wireless                                      |
|           |                      | Off: All wireless devices are of                                                                                                    | f.                                                             |
| (2)       | Power lights (2)†    | • On: The computer is on.                                                                                                    |                                                                |
|           |                      | • Blinking: The computer is in th                                                                                                    | e Sleep state.                                                 |
|           |                      | <ul> <li>Blinking rapidly: An AC adapte<br/>should be connected.</li> </ul>                                                                                                    | r with a higher power rating                                   |
|           |                      | • Off: The computer is off or in H                                                                                                    | libernation.                                                   |
| (3)       | Battery light        | • Amber: A battery is charging.                                                                                                    |                                                                |
|           |                      | • Green: A battery is close to ful                                                                                                    | I charge capacity.                                             |
|           |                      | <ul> <li>Blinking amber: A battery that<br/>source has reached a low batt<br/>reaches a critical battery level,<br/>rapidly.</li> </ul>                                                  | ery level. When the battery                                    |
|           |                      | <ul> <li>Off: If the computer is plugged<br/>the light turns off when all batter<br/>charged. If the computer is not<br/>source, the light stays off until<br/>battery level.</li> </ul> | eries in the computer are fully plugged into an external power |
| (4)       | Drive light          | <ul> <li>Blinking green: The hard drive<br/>accessed.</li> </ul>                                                                                                    | or optical drive is being                                      |
|           |                      | Amber: HP 3D DriveGuard has<br>hard drive.                                                                                                    | temporarily parked the internal                                |
| (5)       | Caps lock light      | On: Caps lock is on.                                                                                                    |                                                                |
| (6)       | Num lock light       | On: Num lock is on or the embedded numeric keypad is enabled.                                                                                                    |                                                                |

| Component |                   | Description                                                          |
|-----------|-------------------|----------------------------------------------------------------------|
| (7)       | Volume mute light | • Off: Computer sound is on.                                         |
|           |                   | • On: Computer sound is off.                                         |
| (8)       | Volume down light | On: The volume scroll zone is being used to decrease speaker volume. |
| (9)       | Volume up light   | On: The volume scroll zone is being used to increase speaker volume. |

\*The 2 wireless lights display the same information. The light on the wireless button is visible only when the computer is open. The wireless light on the front of the computer is visible whether the computer is open or closed.

†The 2 power lights display the same information. The light on the power button is visible only when the computer is open. The power light on the front of the computer is visible whether the computer is open or closed.

### Buttons, switches, and fingerprint reader

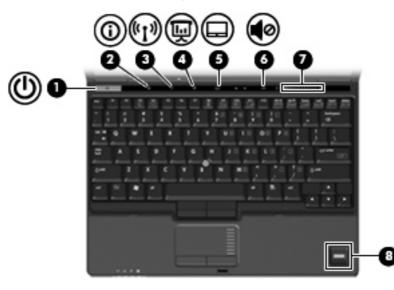

| Component |                        | Description                                                                                                    |
|-----------|------------------------|----------------------------------------------------------------------------------------------------|
| (1)       | Power button           | <ul> <li>When the computer is off, press the button to turn on the<br/>computer.</li> </ul>                                                                               |
|           |                        | <ul> <li>When the computer is on, press the button to shut down the<br/>computer.</li> </ul>                                                                              |
|           |                        | <ul> <li>When the computer is in the Sleep state, press the button<br/>briefly to exit Sleep.</li> </ul>                                                                  |
|           |                        | <ul> <li>When the computer is in Hibernation, press the button briefly<br/>to exit Hibernation.</li> </ul>                                                                |
|           |                        | If the computer has stopped responding and Windows® shutdowr procedures are ineffective, press and hold the power button for al least 5 seconds to turn off the computer. |
|           |                        | To learn more about your power settings, select <b>Start &gt; Control</b><br><b>Panel &gt; System and Maintenance &gt; Power Options</b> .                                |
| (2)       | Info button            | Launches Info Center, which enables you to open various software solutions.                                                                                               |
| (3)       | Wireless button        | Turns the wireless feature on or off, but does not establish a wireless connection.                                                                                       |
|           |                        | <b>NOTE:</b> A wireless network must be set up in order to establish a wireless connection.                                                                               |
| (4)       | Presentation button    | Starts the presentation feature.                                                                                                    |
| (5)       | TouchPad on/off button | Turns the TouchPad on and off.                                                                                                    |
| (6)       | Volume mute button     | Mutes and restores speaker sound.                                                                                                    |
| (7)       | Volume scroll zone     | Adjusts speaker volume. Slide your finger to the left to decrease volume and to the right to increase volume.                                                             |
| (8)       | HP Fingerprint Sensor  | Allows a fingerprint logon to Windows, instead of a password logon                                                                                                    |

### Keys

**NOTE:** Your computer may look slightly different from the illustration in this section.

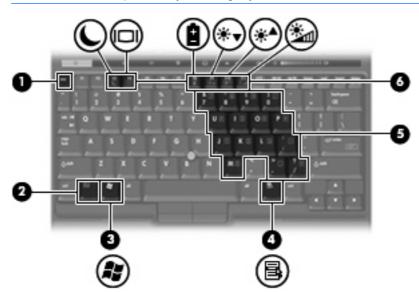

| Component |                              | Description                                                                                               |
|-----------|------------------------------|----------------------------------------------------------------------------------------------------|
| (1)       | esc key                      | Displays system information when pressed in combination with the fn key.                                  |
| (2)       | fn key                       | Executes frequently used system functions when pressed in combination with a function key or the esc key. |
| (3)       | Windows logo key             | Displays the Windows Start menu.                                                                          |
| (4)       | Windows applications key     | Displays a shortcut menu for items beneath the pointer.                                                   |
| (5)       | Embedded numeric keypad keys | Can be used like the keys on an external numeric keypad.                                                  |
| (6)       | Function keys                | Executes frequently used system functions when pressed in combination with the fn key.                    |

### **Front components**

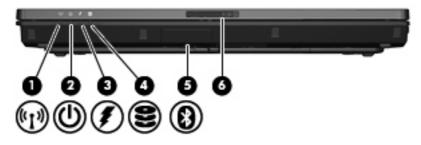

| Component |                                       | Description                                                                                                    |                                         |
|-----------|---------------------------------------|----------------------------------------------------------------------------------------------------|-----------------------------------------|
| (1)       | Wireless light                        | <ul> <li>On: An integrated wireless device, such as a wireless<br/>area network (WLAN) device, the HP Broadband Wir<br/>Module, and/or a Bluetooth device, is on.</li> </ul>                                                                                                    |                                         |
|           |                                       | • Off: All wireless devices are off.                                                                                                    |                                         |
| (2)       | Power light                           | • On: The computer is on.                                                                                                    |                                         |
|           |                                       | • Blinking: The computer is in the Sleep state.                                                                                                    |                                         |
|           |                                       | <ul> <li>Blinking rapidly: An AC adapter with a higher power r<br/>should be connected.</li> </ul>                                                                                                    | rating                                  |
|           |                                       | • Off: The computer is off or in Hibernation.                                                                                                    |                                         |
| (3)       | Battery light                         | Amber: A battery is charging.                                                                                                    |                                         |
|           |                                       | • Green: A battery is close to full charge capacity.                                                                                                    |                                         |
|           |                                       | <ul> <li>Blinking amber: A battery that is the only available por<br/>source has reached a low battery level. When the ba<br/>reaches a critical battery level, the battery light begins<br/>rapidly.</li> </ul>                                                                                                    | ttery                                   |
|           |                                       | <ul> <li>Off: If the computer is plugged into an external power<br/>the light turns off when all batteries in the computer a<br/>charged. If the computer is not plugged into an externa<br/>source, the light stays off until the battery reaches a l<br/>battery level.</li> </ul>                                                                                                    | are fully<br>al powe                    |
| (4)       | Drive light                           | <ul> <li>Blinking green: The hard drive or optical drive is bein accessed.</li> </ul>                                                                                                    | g                                       |
|           |                                       | <ul> <li>Amber (select models only): HP 3D DriveGuard has<br/>temporarily parked the hard drive.</li> </ul>                                                                                                    |                                         |
| (5)       | Bluetooth module (select models only) | Sends and receives Bluetooth device signals.                                                                                                    |                                         |
|           |                                       | WARNING! Exposure to Radio Frequency Radiation.<br>radiated output power of this device is below the FCC radi<br>frequency exposure limits. Nevertheless, the device shoul<br>used in such a manner that the potential for human contac<br>normal operation is minimized. To avoid the possibility of<br>exceeding the FCC radio frequency exposure limits, huma<br>proximity to the antennae should be not less than 20 cm (8<br>during normal operation, including when the computer disp<br>closed. | io<br>d be<br>ct during<br>an<br>inches |
| (6)       | Display release latch                 | Opens the computer.                                                                                                    |                                         |

### **Rear components**

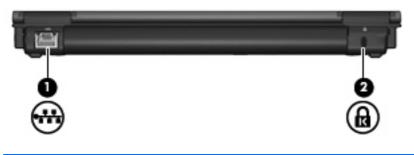

| Component |                      | Description                                                                                                    |
|-----------|----------------------|----------------------------------------------------------------------------------------------------|
| (1)       | RJ-45 (network) jack | Connects a network cable.                                                                                                    |
| (2)       | Security cable slot  | Attaches an optional security cable to the computer.                                                                                    |
|           |                      | <b>NOTE:</b> The security cable is designed to act as a deterrent, but it may not prevent the computer from being mishandled or stolen. |

### **Right-side components**

Computer features vary depending on model. Refer to one of the following illustrations.

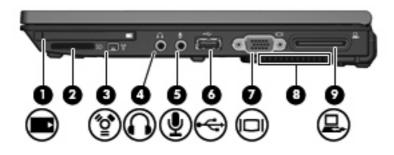

| Component |                                   | Description                                                                                                    |
|-----------|-----------------------------------|----------------------------------------------------------------------------------------------------|
| (1)       | PC Card slot (select models only) | Supports optional Type I or Type II PC Cards.                                                                                                    |
| (2)       | Media Card Reader                 | Supports the following optional digital card formats: Secure Digital (SD) Memory Card, MultiMediaCard (MMC).                                                                                                    |
| (3)       | 1394a port                        | Connects an optional IEEE 1394 or 1394a device, such as a camcorder.                                                                                                    |
| (4)       | Audio-out (headphone) jack        | Produces computer sound when connected to optional powered stereo speakers, headphones, ear buds, a headset, or television audio.                                                                                                    |
| (5)       | Audio-in (microphone) jack        | Connects an optional computer headset microphone, stereo array microphone, or monaural microphone.                                                                                                    |
| (6)       | USB port                          | Connects an optional USB device.                                                                                                    |
| (7)       | External monitor port             | Connects an external VGA monitor or projector.                                                                                                    |
| (8)       | Vent                              | Enables airflow to cool internal components.                                                                                                    |
|           |                                   | <b>CAUTION:</b> To prevent overheating, do not obstruct vents. Use the computer only on a hard, flat surface. Do not allow another hard surface, such as an adjoining optional printer, or a soft surface, such as pillows or thick rugs or clothing to block airflow. |
|           |                                   | <b>NOTE:</b> The computer fan starts up automatically to cool internal components and prevent overheating. It is normal for the internal fan to cycle on and off during routine operation.                                                                             |
| (9)       | Docking connector                 | Connects an optional docking device.                                                                                                    |

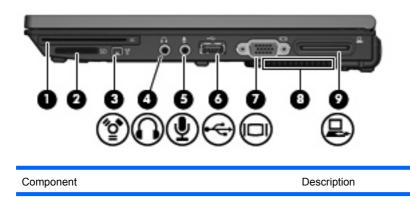

| (1) | Smart card reader (select models only) | Supports smart cards and Java™ Cards.                                                                                                    |
|-----|----------------------------------------|----------------------------------------------------------------------------------------------------|
| (2) | Media Card Reader                      | Supports the following optional digital card formats: Secure Digital (SD) Memory Card, MultiMediaCard (MMC).                                                                                                    |
| (3) | 1394a port                             | Connects an optional IEEE 1394 or 1394a device, such as a camcorder.                                                                                                    |
| (4) | Audio-out (headphone) jack             | Produces computer sound when connected to optional powered stereo speakers, headphones, ear buds, a headset, or television audio.                                                                                                    |
| (5) | Audio-in (microphone) jack             | Connects an optional computer headset microphone, stereo array microphone, or monaural microphone.                                                                                                    |
| (6) | USB port                               | Connects an optional USB device.                                                                                                    |
| (7) | External monitor port                  | Connects an external VGA monitor or projector.                                                                                                    |
| (8) | Vent                                   | Enables airflow to cool internal components.                                                                                                    |
|     |                                        | <b>CAUTION:</b> To prevent overheating, do not obstruct vents. Use the computer only on a hard, flat surface. Do not allow another hard surface, such as an adjoining optional printer, or a soft surface, such as pillows or thick rugs or clothing, to block airflow. |
|     |                                        | <b>NOTE:</b> The computer fan starts up automatically to cool internal components and prevent overheating. It is normal for the internal fan to cycle on and off during routine operation.                                                                              |
| (9) | Docking connector                      | Connects an optional docking device.                                                                                                    |

### Left-side components

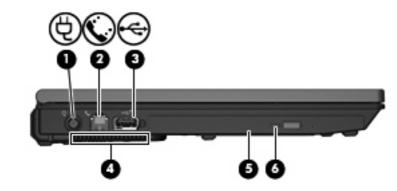

| Component |                                    | Description                                                                                                    |
|-----------|------------------------------------|----------------------------------------------------------------------------------------------------|
| (1)       | Power connector                    | Connects an AC adapter.                                                                                                    |
| (2)       | RJ-11 (modem) jack                 | Connects a modem cable.                                                                                                    |
| (3)       | USB port                           | Depending on your computer model, the USB port is either a standard USB port or a powered USB port. A standard USB port connects an optional USB device. A powered USB port provides power to an external device if used with a powered USB cable.                                                                                                    |
| (4)       | Vent                               | <ul> <li>Enables airflow to cool internal components.</li> <li>CAUTION: To prevent overheating, do not obstruct vents. Use the computer only on a hard, flat surface. Do not allow another hard surface, such as an adjoining optional printer, or a soft surface, such as pillows or thick rugs or clothing, to block airflow.</li> <li>NOTE: The computer fan starts up automatically to cool internal components and prevent overheating. It is normal for the internal fan to cycle on and off during routine operation.</li> </ul> |
| (5)       | Optical drive (select models only) | Reads an optical disc.                                                                                                    |
| (6)       | Optical drive light                | Blinking: The optical drive is being accessed.                                                                                                    |

### **Bottom components**

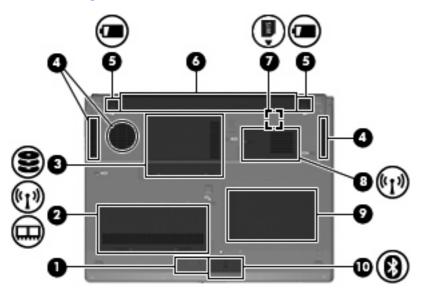

| Component |                                       | Description                                                                                                    |
|-----------|---------------------------------------|----------------------------------------------------------------------------------------------------|
| (1)       | Speaker                               | Produces computer sound.                                                                                                    |
| (2)       | Memory module/WLAN module compartment | Contains a memory module slot and a WLAN (wireless local area network) module slot.                                                                                                    |
| (3)       | Hard drive bay                        | Holds the hard drive.                                                                                                    |
| (4)       | Vents (3)                             | Enable airflow to cool internal components.                                                                                                    |
|           |                                       | <b>CAUTION:</b> To prevent overheating, do not obstruct vents. Use the computer only on a hard, flat surface. Do not allow another hard surface, such as an adjoining optional printer, or a soft surface, such as pillows or thick rugs or clothing, to block airflow. |
|           |                                       | <b>NOTE:</b> The computer fan starts up automatically to cool internal components and prevent overheating. It is normal for the internal fan to cycle on and off during routine operation.                                                                              |
| (5)       | Battery release latches (2)           | Release the battery from the battery bay.                                                                                                    |
| (6)       | Battery bay                           | Holds the battery.                                                                                                    |
| (7)       | SIM slot                              | Contains a subscriber identity module (SIM). The SIM slot is located inside the battery bay.                                                                                                    |
| (8)       | WWAN module compartment               | Contains a WWAN (wireless wide-area network) module slot.                                                                                                    |
| (9)       | Business–card holder                  | Holds a standard-sized business card.                                                                                                    |
| (10)      | Bluetooth compartment                 | Contains a Bluetooth device (select models only).                                                                                                    |

### **Display components**

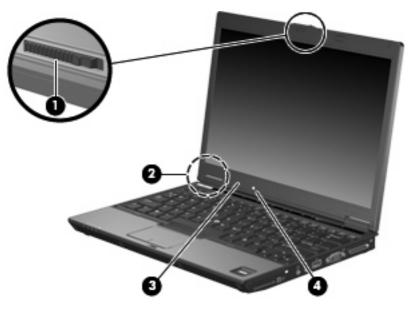

| Component |                         | Description                                                                                                    |
|-----------|-------------------------|----------------------------------------------------------------------------------------------------|
| (1)       | Display release latch   | Opens the computer.                                                                                               |
| (2)       | Internal display switch | Turns off the display if the display is closed while the computer is on.                                          |
| (3)       | Internal microphone     | Records sound.                                                                                                    |
| (4)       | Ambient light sensor    | When activated, automatically adjusts the display brightness based on the lighting conditions in the environment. |

### Wireless antennae

Two antennae send and receive wireless signals to communicate with wireless local area networks (WLANs)and wireless wide area networks (WWANs). The antennae are not visible from the outside of the computer.

To see wireless regulatory notices, refer to the section of the *Regulatory, Safety and Environmental Notices* that applies to your country or region. These notices are located in Help and Support.

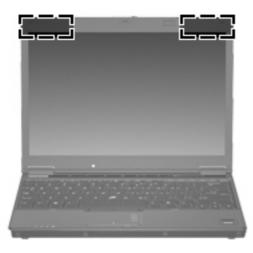

NOTE: For optimal transmission, keep the areas immediately around the antennae free from obstructions.

### Additional hardware components

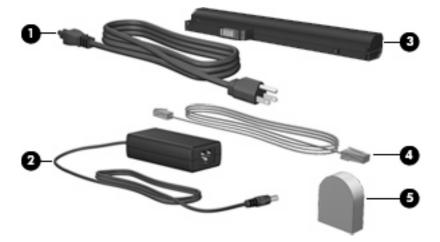

| Component |                                                           | Description                                                                                    |
|-----------|-----------------------------------------------------------|------------------------------------------------------------------------------------------------|
| (1)       | Power cord*                                               | Connects an AC adapter to an AC outlet.                                                        |
| (2)       | AC adapter                                                | Converts AC power to DC power.                                                                 |
| (3)       | Battery*                                                  | Powers the computer when the computer is not plugged into external power.                      |
| (4)       | Modem cable (select models only)*                         | Connects the internal modem to an RJ-11 telephone jack or to a country-specific modem adapter. |
| (5)       | Country-specific modem cable adapter (select models only) | Adapts the modem cable to a non-RJ-11 telephone jack.                                          |

## 3 Labels

The labels affixed to the computer provide information you may need when you troubleshoot system problems or travel internationally with the computer.

- Service tag—Provides the product brand and series name, serial number (s/n), and product number (p/n) of your computer. Have this information available when you contact technical support. The service tag label is affixed to the bottom of the computer.
- Microsoft® Certificate of Authenticity—Contains the Windows® Product Key. You may need the Product Key to update or troubleshoot the operating system. This certificate is affixed to the bottom of the computer.
- Regulatory label—Provides regulatory information about the computer. The regulatory label is affixed to the bottom of the computer.
- Modem approval label—Provides regulatory information about the modem and lists the agency approval markings required by some of the countries in which the modem has been approved for use. You may need this information when traveling internationally. The modem approval label is affixed inside the memory module compartment.
- Wireless certification label(s) (select models only)—Provide information about optional wireless devices and the approval markings of some of the countries in which the devices have been approved for use. An optional device may be a wireless local area network (WLAN) device, an HP Broadband Wireless Module, or an optional Bluetooth® device. If your computer model includes one or more wireless devices, one or more certification labels are included with your computer. You may need this information when traveling internationally. Wireless certification labels are affixed inside the memory module compartment.

### Index

#### Symbols/Numerics

1394a port 11

#### Α

AC adapter, identifying 16 ambient light sensor, identifying 14 applications key, Windows 7 audio-in (microphone) jack 10, 11 audio-out (headphone) jack 10, 11

#### B

battery bay 13, 17 battery light, identifying 4, 8 battery release latch, identifying 13 battery, identifying 16 bays battery 13, 17 hard drive 13 Bluetooth compartment, identifying 13 Bluetooth label 17 Bluetooth module, identifying 8 business-card holder 13 buttons info 6 pointing stick 3 power 6 presentation 6 TouchPad 3 TouchPad on/off 3 volume mute 6 wireless 6

#### С

caps lock light, identifying 4 Certificate of Authenticity label 17 compartments Bluetooth 13 memory module 13 WLAN module 13 WWAN module 13 components additional hardware 16 bottom 13 display 14 front 8 left-side 12 rear 9 right-side 10 top 3 wireless antennae 15 connectors docking 10, 11 power 12 cord, power 16 country-specific modem cable adapter 16

#### D

display components ambient light sensor 14 display release latch 14 internal display switch 14 internal microphone 14 display release latch, identifying 8, 14 display switch 14 docking connector 10, 11 drive light, identifying 4, 8 drives hard 13 optical 12

#### Ε

esc key, identifying 7 external monitor port 10, 11

#### F

fingerprint reader, identifying 6 fn key, identifying 7 function keys, identifying 7

#### н

hard drive bay 13 headphone jack 11 HP Fingerprint sensor 6

IEEE 1394a port 11 info button, identifying 6 internal display switch, identifying 14 internal microphone, identifying 14

#### J

jacks audio-in (microphone) 10, 11 audio-out (headphone) 10, 11 RJ-11 (modem) 12 RJ-45 (network 9

#### Κ

keypad keys, identifying 7 keys esc 7 fn 7 function 7 keypad 7 Windows applications 7 Windows logo 7

#### L

labels Bluetooth 17

Microsoft Certificate of Authenticity 17 modem approval 17 regulatory 17 service tag 17 wireless certification 17 **WLAN 17** latches battery release 13 display release 8, 14 lights battery 4, 8 caps lock 4 drive 4.8 mute 5 num lock 4 optical drive 12 power 4.8 volume down 5 volume mute 5 volume up 5 wireless 4, 8

#### Μ

Media Card Reader, identifying 10, 11 memory module compartment, identifying 13 microphone jack 10 microphone, internal 14 Microsoft Certificate of Authenticity label 17 modem approval label 17 modem cable 16 modem cable adapter, countryspecific 16 monitor port 10 mute button, identifying 6 mute light, identifying 5

#### Ν

num lock light, identifying 4

#### 0

operating system Microsoft Certificate of Authenticity label 17 Product Key 17 optical drive 12 optical drive light 12

#### Ρ

PC Card slot, identifying 10 pointing stick buttons, identifying 3 pointing stick, identifying 3 ports 1394a 10, 11 external monitor 10, 11 USB 10, 11, 12 power button, identifying 6 power connector, identifying 12 power cord, identifying 16 power lights, identifying 4, 8 presentation button, identifying 6 Product Key 17 product name and number. computer 17

#### R

regulatory information modem approval label 17 regulatory label 17 wireless certification labels 17 release latch, battery 13 RJ-11 (modem) jack 12 RJ-45 (network) jack, identifying 9

#### S

scroll zone, TouchPad 3 security cable slot, identifying 9 serial number, computer 17 service tag 17 SIM slot 13 slots Media Card Reader 10, 11 PC Card 10 SIM 13 smart card reader 11 smart card reader 11 speaker, identifying 13

#### т

TouchPad 3 TouchPad buttons, identifying 3 TouchPad on/off button, identifying 3, 6 TouchPad scroll zone 3 traveling with the computer modem approval label 17 wireless certification labels 17

#### U

USB ports, identifying 10, 11, 12

#### V

vents, identifying 10, 11, 12, 13 volume down light, identifying 5 volume mute button, identifying 6 volume mute light, identifying 5 volume scroll zone, identifying 6 volume up light, identifying 5

#### W

Windows applications key, identifying 7 Windows logo key, identifying 7 wireless button, identifying 6 wireless certification label 17 wireless light, identifying 4, 8 WLAN antennae, identifying 15 WLAN device 17 WLAN label 17 WLAN module compartment 13 WWAN antennae, identifying 15 WWAN module compartment 13

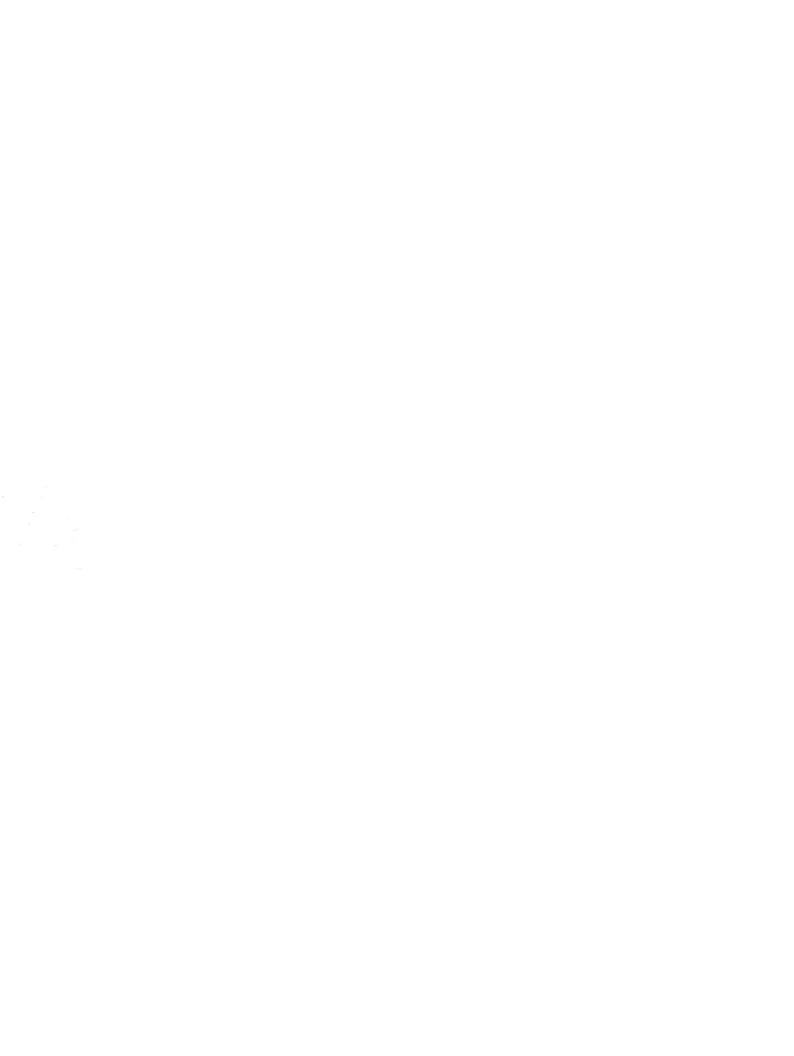